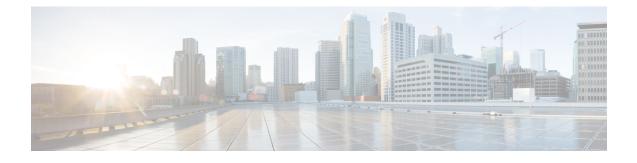

# **IPsec and Quality of Service**

The IPsec and Quality of Service feature allows Cisco IOS quality of service (QoS) policies to be applied to IP Security (IPsec) packet flows on the basis of a QoS group that can be added to the current Internet Security Association and Key Management Protocol (ISAKMP) profile.

Note

Security threats, as well as the cryptographic technologies to help protect against them, are constantly changing. For more information about the latest Cisco cryptographic recommendations, see the Next Generation Encryption (NGE) white paper.

#### Finding Support Information for Platforms and Cisco IOS Software Images

Use Cisco Feature Navigator to find information about platform support and Cisco IOS software image support. Access Cisco Feature Navigator at http://tools.cisco.com/ITDIT/CFN/jsp/index.jsp . You must have an account on Cisco.com. If you do not have an account or have forgotten your username or password, click **Cancel** at the login dialog box and follow the instructions that appear.

- Finding Feature Information, page 1
- Prerequisites for IPsec and Quality of Service, page 2
- Restrictions for IPsec and Quality of Service, page 2
- Information About IPsec and Quality of Service, page 2
- How to Configure IPsec and Quality of Service, page 3
- Configuration Examples for IPsec and Quality of Service, page 5
- Additional References, page 7
- Feature Information for IPsec and Quality of Service, page 8

# **Finding Feature Information**

Your software release may not support all the features documented in this module. For the latest caveats and feature information, see Bug Search Tool and the release notes for your platform and software release. To

find information about the features documented in this module, and to see a list of the releases in which each feature is supported, see the feature information table at the end of this module.

Use Cisco Feature Navigator to find information about platform support and Cisco software image support. To access Cisco Feature Navigator, go to www.cisco.com/go/cfn. An account on Cisco.com is not required.

# **Prerequisites for IPsec and Quality of Service**

- You should be familiar with IPsec and the concept of ISAKMP profiles.
- You should be familiar with Cisco IOS QoS.

# **Restrictions for IPsec and Quality of Service**

- This feature can be applied only via the ISAKMP profile. The limit of 128 QoS groups that exists for QoS applications applies to this feature as well.
- You can apply an IPsec QoS group only to outbound service policies.
- QoS is not supported for software encryption.

# Information About IPsec and Quality of Service

### **IPsec and Quality of Service Overview**

The IPsec and Quality of Service feature allows you to apply QoS policies, such as traffic policing and shaping, to IPsec-protected packets by adding a QoS group to ISAKMP profiles. After the QoS group has been added, this group value will be mapped to the same QoS group as defined in QoS class maps. Any current QoS method that makes use of this QoS group tag can be applied to IPsec packet flows. Common groupings of packet flows can have specific policy classes applied by having the IPsec QoS group made available to the QoS mechanism. Marking IPsec flows allows QoS mechanisms to be applied to classes of traffic that could provide support for such things as restricting the amount of bandwidth that is available to specific groups or devices or marking the type of service (ToS) bits on certain flows.

The application of the QoS group is applied at the ISAKMP profile level because it is the profile that can uniquely identify devices through its concept of match identity criteria. These criteria are on the basis of the Internet Key Exchange (IKE) identity that is presented by incoming IKE connections and includes such things as IP address, fully qualified domain name (FQDN), and group (that is, the virtual private network [VPN] remote client grouping). The granularity of the match identity criteria will impose the granularity of the specified QoS policy, for example, to mark all traffic belonging to the VPN client group named "Engineering" as "TOS 5". Another example of having the granularity of a specified QoS policy imposed would be to allocate 30 percent of the bandwidth on an outbound WAN link to a specific group of remote VPN devices.

# How to Configure IPsec and Quality of Service

## **Configuring IPsec and Quality of Service**

To apply QoS policies to an ISAKMP profile, perform the following steps.

#### **SUMMARY STEPS**

- 1. enable
- 2. configure terminal
- 3. crypto isakmp-profile profile-number
- 4. qos-group group-number

#### **DETAILED STEPS**

|        | Command or Action                                    | Purpose                                                                                                |
|--------|------------------------------------------------------|----------------------------------------------------------------------------------------------------|
| Step 1 | enable                                               | Enables privileged EXEC mode.                                                                          |
|        | Example:                                             | • Enter your password if prompted.                                                                     |
|        | Router> enable                                       |                                                                                                    |
| Step 2 | configure terminal                                   | Enters global configuration mode.                                                                      |
|        | Example:                                             |                                                                                                    |
|        | Router# configure terminal                           |                                                                                                    |
| Step 3 | crypto isakmp-profile profile-number                 | Defines an ISAKMP profile, audits IPsec user sessions<br>and enters ISAKMP profile configuration mode. |
|        | Example:                                             |                                                                                                    |
|        | Router (config)# crypto isakmp-profile<br>vpnprofile |                                                                                                    |
| Step 4 | qos-group group-number                               | Applies a QoS group value to an ISAKMP profile.                                                        |
|        | Example:                                             |                                                                                                    |
|        | Router(config-isa-prof)# qos-group 1                 |                                                                                                    |

## **Verifying IPsec and Quality of Service Sessions**

To verify your IPsec and QoS sessions, perform the following steps. The **show** commands can be used in any order or independent of each other.

#### SUMMARY STEPS

- 1. enable
- 2. show crypto isakmp profile
- 3. show crypto ipsec sa

#### **DETAILED STEPS**

|        | Command or Action                  | Purpose                                                                                        |
|--------|------------------------------------|------------------------------------------------------------------------------------------------|
| Step 1 | enable                             | Enables privileged EXEC mode.                                                                  |
|        | Example:                           | • Enter your password if prompted.                                                             |
|        | Router> enable                     |                                                                                                |
| Step 2 | show crypto isakmp profile         | Shows that the QoS group is applied to the profile.                                            |
|        | Example:                           |                                                                                                |
|        | Router# show crypto isakmp profile |                                                                                                |
| Step 3 | show crypto ipsec sa               | Shows that the QoS group is applied to a particular pair of IPsec security associations (SAs). |
|        | Example:                           |                                                                                                |
|        | Router# show crypto ipsec sa       |                                                                                                |

## **Troubleshooting Tips**

If you have a problem with your IPsec and QoS sessions, ensure that you have done the following:

- Validated the application of QoS by the QoS service using the QoS-specific commands in the *Cisco IOS Quality of Service Solutions Command Reference*.
- Configured a QoS policy on the router that matches the same QoS group as that specified for the class map match criterion.
- Applied the service policy to the same interface to which a crypto map is applied.

# **Configuration Examples for IPsec and Quality of Service**

## **QoS Policy Applied to Two Groups of Remote Users Example**

In the following example, a specific QoS policy is applied to two groups of remote users. Two ISAKMP profiles are configured so that upon initial connection via IKE, remote users are mapped to a specific profile. From that profile, all IPsec SAs that have been created for that remote will be marked with the specific QoS group. As traffic leaves the outbound interface, the QoS service will map the IPsec set QoS group with the QoS group that is specified in the class maps that comprise the service policy that is applied on that outbound interface.

```
version 12.3
aaa authentication login group group radius
aaa authorization network autho local
aaa accounting update periodic 1
aaa session-id common
ip subnet-zero
ip cef
no ip domain lookup
class-map match-all yellow
match qos-group 3
class-map match-all blue
match qos-group 2
policy-map clients
class blue
 set precedence 5
class yellow
 set precedence 7
T.
crypto isakmp policy 1
 encr aes
hash sha
 authentication pre-share
 group 14
 lifetime 300
crypto isakmp keepalive 10 periodic
crypto isakmp xauth timeout 20
crypto isakmp client configuration group blue
 key cisco
 dns 10.2.2.2 10.2.2.3
 wins 10.6.6.6
pool blue
 save-password
 include-local-lan
backup-gateway corky1.cisco.com
I
crypto isakmp client configuration group yellow
dns 10.2.2.2 10.2.2.3
 wins 10.6.6.5
pool yellow
1
crypto isakmp profile blue
  match identity group cisco
   client authentication list autho
   isakmp authorization list autho
```

```
client configuration address respond
   qos-group 2
crypto isakmp profile yellow
   match identity group yellow
   match identity address 10.0.0.11 255.255.255.255
   client authentication list autho
   isakmp authorization list autho
   client configuration address respond
   gos-group 3
crypto ipsec transform-set combo ah-sha-hmac esp-aes esp-sha-hmac
crypto ipsec transform-set client esp-aes esp-sha-hmac comp-lzs
crypto dynamic-map mode 1
 set security-association lifetime seconds 180
set transform-set client
set isakmp-profile blue
reverse-route
crypto dynamic-map mode 2
 set transform-set combo
set isakmp-profile yellow
reverse-route
I.
crypto map mode 1 ipsec-isakmp dynamic mode
interface FastEthernet0/0
ip address 10.0.0.110 255.255.255.0
no ip redirects
no ip proxy-arp
no ip mroute-cache
duplex half
no cdp enable
 crypto map mode
service-policy out clients
ip local pool yellow 192.168.2.1 192.168.2.10
ip local pool blue 192.168.6.1 192.168.6.6
no ip classless
radius-server host 10.0.0.13 auth-port 1645 acct-port 1646
radius-server key XXXXXX
radius-server vsa send accounting
radius-server vsa send authentication
```

### show crypto isakmp profile Command Example

The following output shows that QoS group "2" has been applied to the ISAKMP profile "blue" and that QoS group "3" has been applied to the ISAKMP profile "yellow":

```
Router# show crypto isakmp profile
ISAKMP PROFILE blue
Identities matched are:
group blue
QoS Group 2 is applied
ISAKMP PROFILE yellow
Identities matched are:
ip-address 10.0.0.13 255.255.255
group yellow
QoS Group 3 is applied
```

### show crypto ipsec sa Command Example

The following output shows that the QoS group has been applied to a particular pair of IPsec SAs:

```
Router# show crypto ipsec sa
interface: FastEthernet0/0
Crypto map tag: mode, local addr. 10.0.0.110
protected vrf:
local ident (addr/mask/prot/port): (0.0.0.0/0.0.0/0/0)
remote ident (addr/mask/prot/port): (10.12.12.0/255.255.255.0/0/0)
current_peer: 10.0.0.11:500
PERMIT, flags={}
#pkts encaps: 0, #pkts encrypt: 0, #pkts digest: 0
#pkts decaps: 0, #pkts decrypt: 0, #pkts verify: 0
#pkts compressed: 0, #pkts decompressed: 0
#pkts not compressed: 0, #pkts compr. failed: 0
#pkts not decompressed: 0, #pkts decompress failed: 0
#send errors 0, #recv errors 0
gos group is set to 2
```

# **Additional References**

The following sections provide references related to the IPsec and Quality of Service feature.

## **Related Documents**

| Related Topic                        | Document Title                                                                           |
|--------------------------------------|------------------------------------------------------------------------------------------|
| IPsec                                | Configuring Security for VPNs with IPsec                                                 |
| QoS options                          | <i>Cisco IOS Quality of Service Solutions Configuration</i><br><i>Guide</i> on Cisco.com |
| QoS commands                         | <i>Cisco IOS Quality of Service Solutions Command</i><br><i>Reference</i>                |
| Security commands                    | Cisco IOS Security Command Reference                                                     |
| Recommended cryptographic algorithms | Next Generation Encryption                                                               |

## **Standards**

| Standards                                          | Title |
|----------------------------------------------------|-------|
| No new or modified standards are supported by this |       |
| feature.                                           |       |

## MIBs

| MIBs                                                   | MIBs Link                                                                                                    |
|--------------------------------------------------------|----------------------------------------------------------------------------------------------------|
| No new or modified MIBs are supported by this feature. | To locate and download MIBs for selected platforms,<br>Cisco IOS releases, and feature sets, use Cisco MIB<br>Locator found at the following URL:<br>http://www.cisco.com/go/mibs |

## RFCs

| RFCs                                                   | Title |
|--------------------------------------------------------|-------|
| No new or modified RFCs are supported by this feature. |       |

## **Technical Assistance**

| Description                                                                                                    | Link                             |
|----------------------------------------------------------------------------------------------------|----------------------------------|
| The Cisco Support website provides extensive online<br>resources, including documentation and tools for<br>troubleshooting and resolving technical issues with<br>Cisco products and technologies.                                                                      | http://www.cisco.com/techsupport |
| To receive security and technical information about<br>your products, you can subscribe to various services,<br>such as the Product Alert Tool (accessed from Field<br>Notices), the Cisco Technical Services Newsletter,<br>and Really Simple Syndication (RSS) Feeds. |                                  |
| Access to most tools on the Cisco Support website requires a Cisco.com user ID and password.                                                                                                    |                                  |

# **Feature Information for IPsec and Quality of Service**

The following table provides release information about the feature or features described in this module. This table lists only the software release that introduced support for a given feature in a given software release train. Unless noted otherwise, subsequent releases of that software release train also support that feature.

Use Cisco Feature Navigator to find information about platform support and Cisco software image support. To access Cisco Feature Navigator, go to www.cisco.com/go/cfn. An account on Cisco.com is not required.

I

| Feature Name                 | Releases                  | Feature Information                                                                                                    |
|------------------------------|---------------------------|----------------------------------------------------------------------------------------------------|
| IPsec and Quality of Service | Cisco IOS XE Release 3.9S | The IPsec and Quality of Service<br>feature allows Cisco IOS quality<br>of service (QoS) policies to be<br>applied to IP Security (IPsec)<br>packet flows on the basis of a QoS<br>group that can be added to the<br>current Internet Security<br>Association and Key Management<br>Protocol (ISAKMP) profile.<br>The following commands were<br>introduced or modified: <b>qos-group.</b> |

### Table 1: Feature Information for IPsec and Quality of Service

٦